**[陈玉龙](https://zhiliao.h3c.com/User/other/0)** 2007-03-01 发表

S3100系列交换机Telnet用户通过TACACS服务器进行认证和授权的配置 一 组网需求:

1.通过配置交换机实现TACACS服务器对登录交换机的Telnet用户进行认证、授权; 2. 一台TACACS服务器(其担当认证、授权、计费服务器的职责)与交换机相连, 服

务器IP地址为10.110.91.164,设置交换机与认证、授权、计费TACACS服务器交互报 文时的共享密钥均为"expert",设置交换机除去用户名中的域名后再将之传给TACACS 服务器;

3.在TACACS服务器上设置与交换机交互报文时的共享密钥为"expert"。

二 组网图:

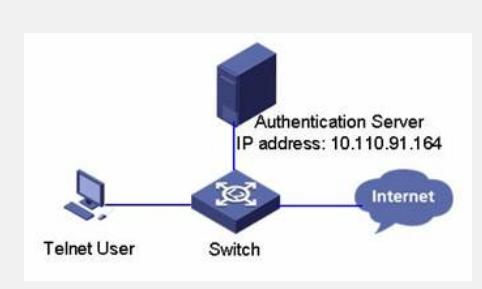

三 配置步骤:

## **1.添加Telnet用户。(略)**

**2.配置HWTACACS方案。**

<H3C> system-view

[H3C] hwtacacs scheme hwtac

[H3C-hwtacacs-hwtac] primary authentication 10.110.91.164 49

[H3C-hwtacacs-hwtac] primary authorization 10.110.91.164 49

[H3C-hwtacacs-hwtac] key authentication expert

[H3C-hwtacacs-hwtac] key authorization expert

[H3C-hwtacacs-hwtac] user-name-format without-domain

[H3C-hwtacacs-hwtac] quit

## **3.配置domain引用名为hwtac的HWTACACS方案。**

[H3C] domain hwtacacs

[H3C-isp-hwtacacs] scheme hwtacacs-scheme hwtac

四 配置关键点:

1.系统最多支持配置16个HWTACACS方案。只有当方案没有用户使用时,才能删除 该方案。